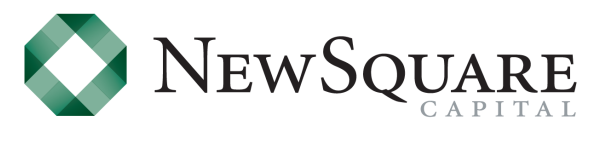

Simple, Efficient, Innovative

# **Introduction:**

Black Diamond is NewSquare Capital's performance reporting partner. The Black Diamond website will provide access to your Quarterly Performance Reports as well as ongoing account information, updated on a daily basis. This document provides a brief introduction to the Black Diamond Performance Reporting website. https://bluesky.bdreporting.com

Once your account has been established at NewSquare, you should receive a server generated email from Black Diamond. The email will include a link to the Black Diamond website, and a temporary username. Click on the link to register on the Black Diamond website and customize your username and password.

If you have any questions, please contact our operations team at 877.313.1343

# **Sample of Account Holder View:**

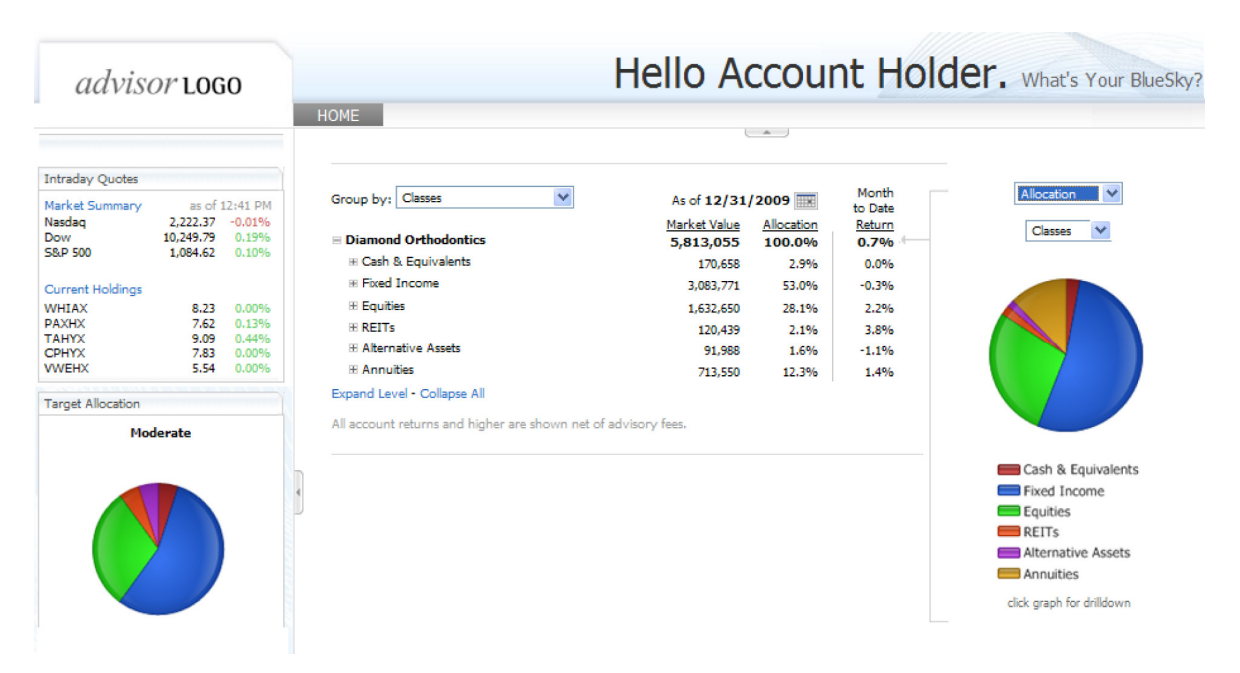

### **Groupings:**

Your account or group of accounts is considered a portfolio. Your Advisor has created a number of options as to how you can more

closely evaluate your portfolio. The "Group By" menu reflects those options. Selecting an alternate view will change the way your data is displayed and expanded. The specific options displayed here may differ from your options.

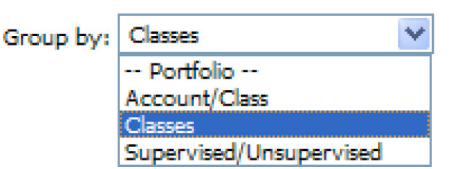

### **Date Range:**

The date range is easily adjustable by selecting on the blue date range link above the main table(circled to right). A " Choose Date Range" window will pop up and will list multiple preset ranges and will also provide fields for a custom range to be entered. Changing the date range allows you to view performance over different time periods. Furthermore, the "As of" date can be customized by clicking on the calendar above the main table.

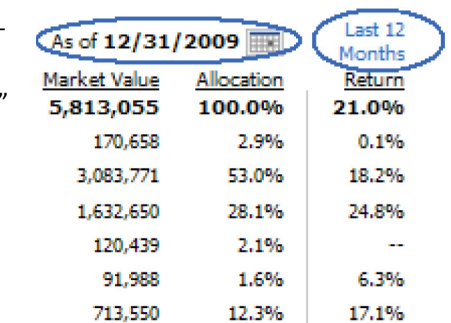

### **More Table Options:**

The More Table Options link allows you to change the data and columns displayed in the table on your home page. Selecting the link will display a pop-out window (sample to right). Similar to groupings, the specific options displayed here may differ from your options.

### **Archived Returns View:**

You can switch to your Archived view where you will see combined Black Diamond Daily data along with historical returns provided by your Advisor. You may not be able to see granular levels of detail when switching to Archived view as historical performance is generally available at the Portfolio or Account level.

# **Right Pane Options:**

The right side of your home page will display images that you can select to view at different levels. This pane is contextual based on the level of data you select to display. Your specific options may differ from the options displayed here.

## **Drill- Down Window:**

Clicking on the right pane will pop up a new window that allows you to evaluate data in a more detailed manner. In addition to larger allocation charts and performance graphs, you will have access to detailed, exportable data tables, and transactional information.

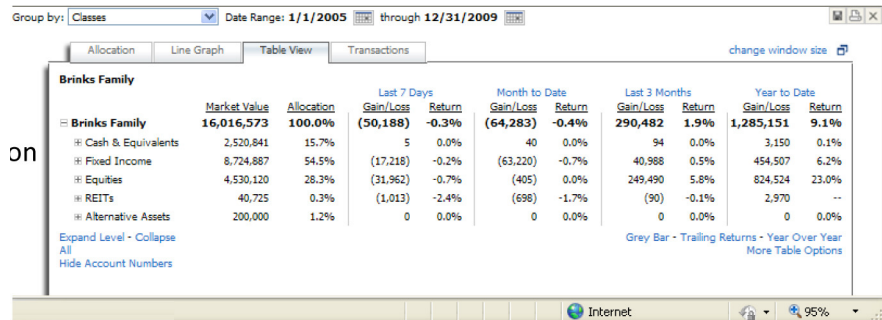

#### **Additional Functionality:**

In addition to the features outlined above, the Black Diamond website has some additional functionality that you may notice, including the following:

Fly-Outs: Fly-Outs are graphical trend representations of your data and are available by floating over market value and netadditions data points in your home page table.

SkyViews: SkyViews are user defined home page views. They allow you to create, save and organize multiple home page views, based on your personal preferences. To create and customize a SkyView, select the "Manage" hyperlink next to the account holder's name.

Once "Manage" is selected, a window will display and allow you to rename, delete or create a new view.

SkyBoxes: SkyBoxes are the individual report objects or bundles of information that provide quick access to additional content on your home page. Available SkyBoxes will display in the left and/or bottom panes of your homepage. You can "drag and drop" SkyBoxes to their desired location, and add or delete SkyBoxes by selecting the "Manage SkyBoxes" link displayed on the left and bottom panes of your home page.

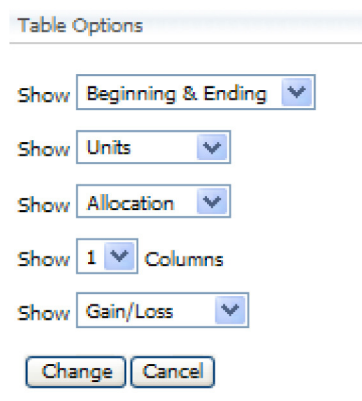

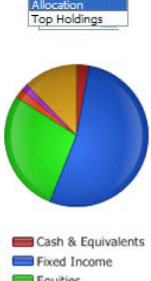

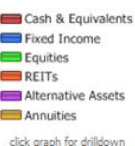